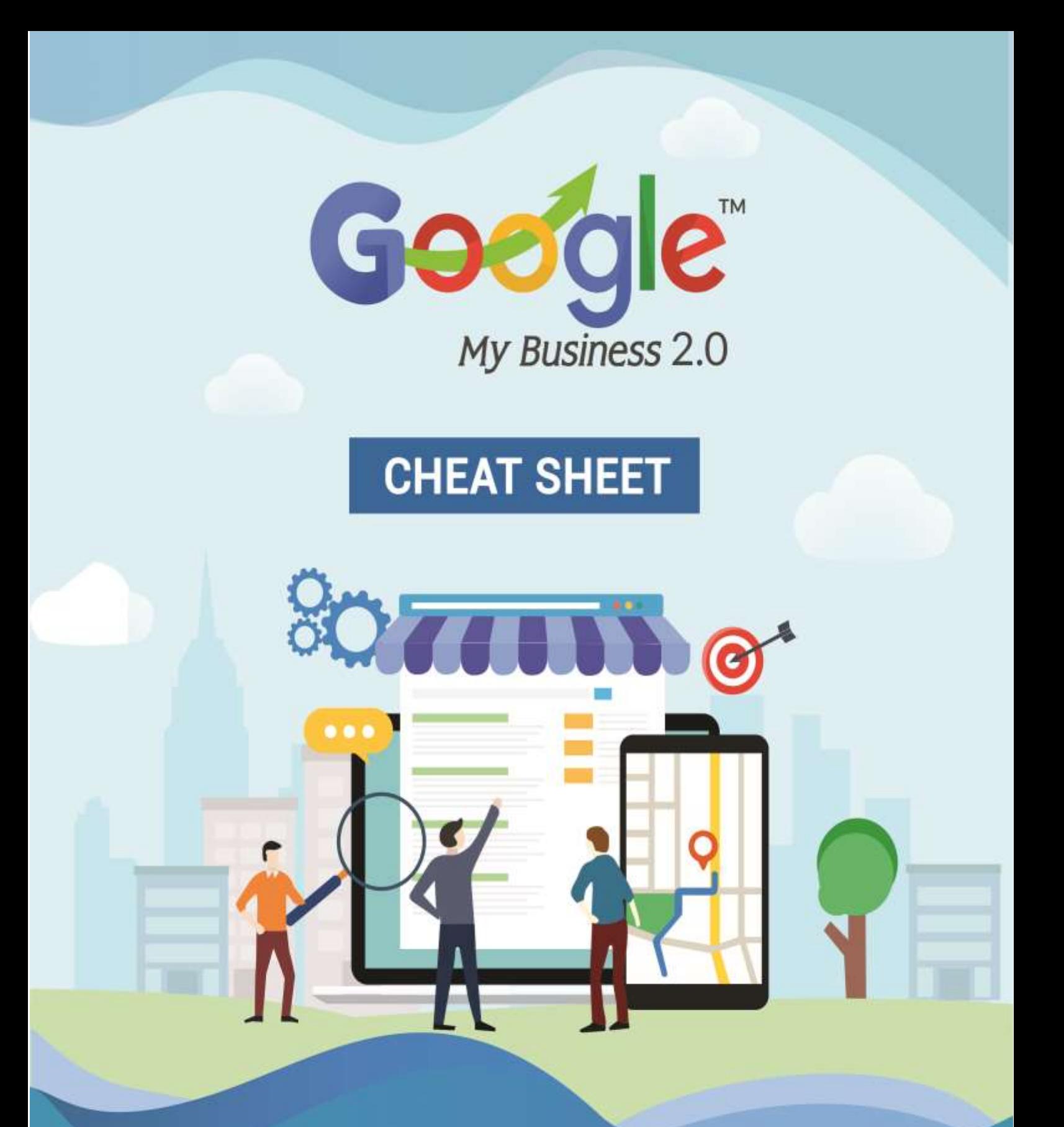

Discover how to master Google My Business and leverage it to grow your Online Business Brand.

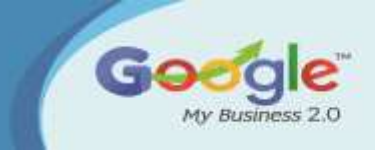

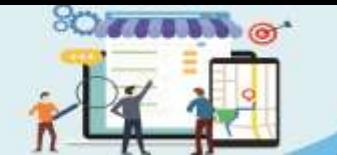

Discover how to master Google My Business and leverage<br>to grow your Online Business Brand

#### **CHEAT SHEET**

#### **How to Setup Google My Business:**

- o Step 1: Visit Google My Business's Website
- o Step 2: Click the Green Button "Manage Now" button.
- o Step 3: Enter the Name of Your Business
- o Step 4: Enter the Address of Your Business
- o Step 5a (For Brick & Mortar Businesses): Drag the Map Marker to Your Location
- o Step 5b (For Service Area Businesses): Set Your Service Area
- o Step 6: Categorize Your Business
- o Step 7: Set What Contact Details to Show Your Customers
- o Step 8: Finish and Verify Your Business
- o Step 9: Verify Your Business

#### **The Importance of Business Listings:**

- o Consistent NAP
- o Google Yourself
- o Take Ownership
- o Document

#### **Latest Google My Business Updates**

- o Appointment URLS Function
- o Menu Editor Added
- o Direct Messaging With Your Customers
- o Google Question And Answers For Local Business
- o Small Thanks Initiative
- o Google Website Builder
- o Google Posts

## **Improving Local SEO and your Company's GMB Page Rankings**

o Build your Google My Business Profile

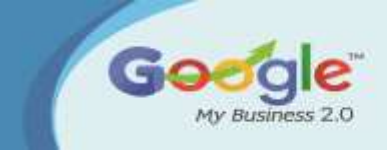

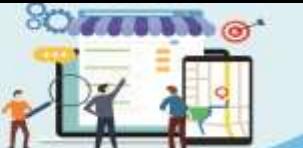

.<br>Google <mark>My Business</mark> and leverage<br>5 grow your Online Business Branc

**CHEAT SHEET** 

- o Assess for Copy Page Listings
- o Insert Relevant Categories
- o Create Sure Contact Information for Your Site Is Accurate & In Text Type
- o Make Sure Your Own NAP Information on the Internet Is Consistent
- o Check for Missing Indices
- o Request Client Reviews
- o Curate High-Quality Articles and Content
- o Build Relevant and Quality links
- o Get Busy on Social Networking
- o Boost Your Site for Mobile

## **Tips To Improve Google Places Page Ranking**

- o Business Listings
- o Consistent NAP
- o NAP On Website
- o Embedded Google Map
- o Reviews
- **Things you might not know about Google My Business categories**
- o Google constantly changes the names of categories.
- o Google constantly removes categories and adds new ones.
- o New categories can give you a boost in ranking.
- o Categories have different names in different countries.
- o The categories you see on Google might not be the way they appear in the Google My Business dashboard.
- o The concept of "category dilution" is not true according to our testing
- o The primary category holds more ranking power

## **Ultimate Google My Business Optimization Checklist**

- o Does Your Business Qualify for a Listing?
- o Request Ownership of a Listing
- o Verify Your Google My Business Listing
- o Upload Photos to Your GMB Listing

## **Tips to responding to reviews**

- o Be nice and don't get personal
- o Keep it short and sweet
- o Be honest

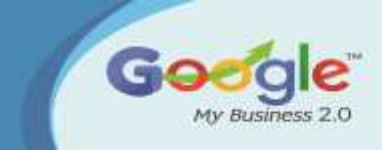

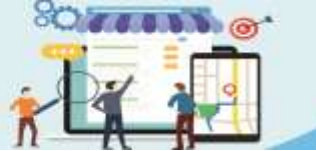

Discover how to master **Google My Business and leverag<br>o grow your Online Business Br** 

**CHEAT SHEET** 

## **How Can Restaurants Use Google My Business For Menu Listing & Local Posts**

- o Google My Business Menu Listing
- o To List & Update Your Menu On Google
- o Google My Business Posts

## **Common Google My Business Mistakes to avoid**

- o Not Verifying Your Business Listing
- o Using spammy techniques for your business name
- o Using your legal business name instead of your widely recognized name
- o Bad Business Description
- o No Reviews
- o Solicited Or Fake Reviews
- o Duplicate Listings

## **Analyzing and Measuring Google My Business Traffic Data**

- o Using UTM Codes To Track Google My Business Traffic
- o Creating UTM Codes
- o Adding UTM Tracking URL To Google My Business Listing
- o Setting Up Tracking Within Google Analytics
- o Seeing Google My Business Traffic In Google Analytics

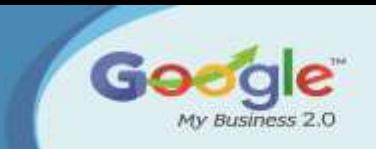

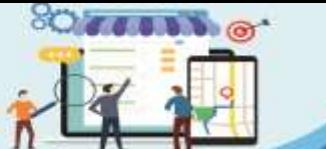

Discover how to master<br>Google My Business and leverage<br>to grow your Online Business Brand

#### **CHEAT SHEET**

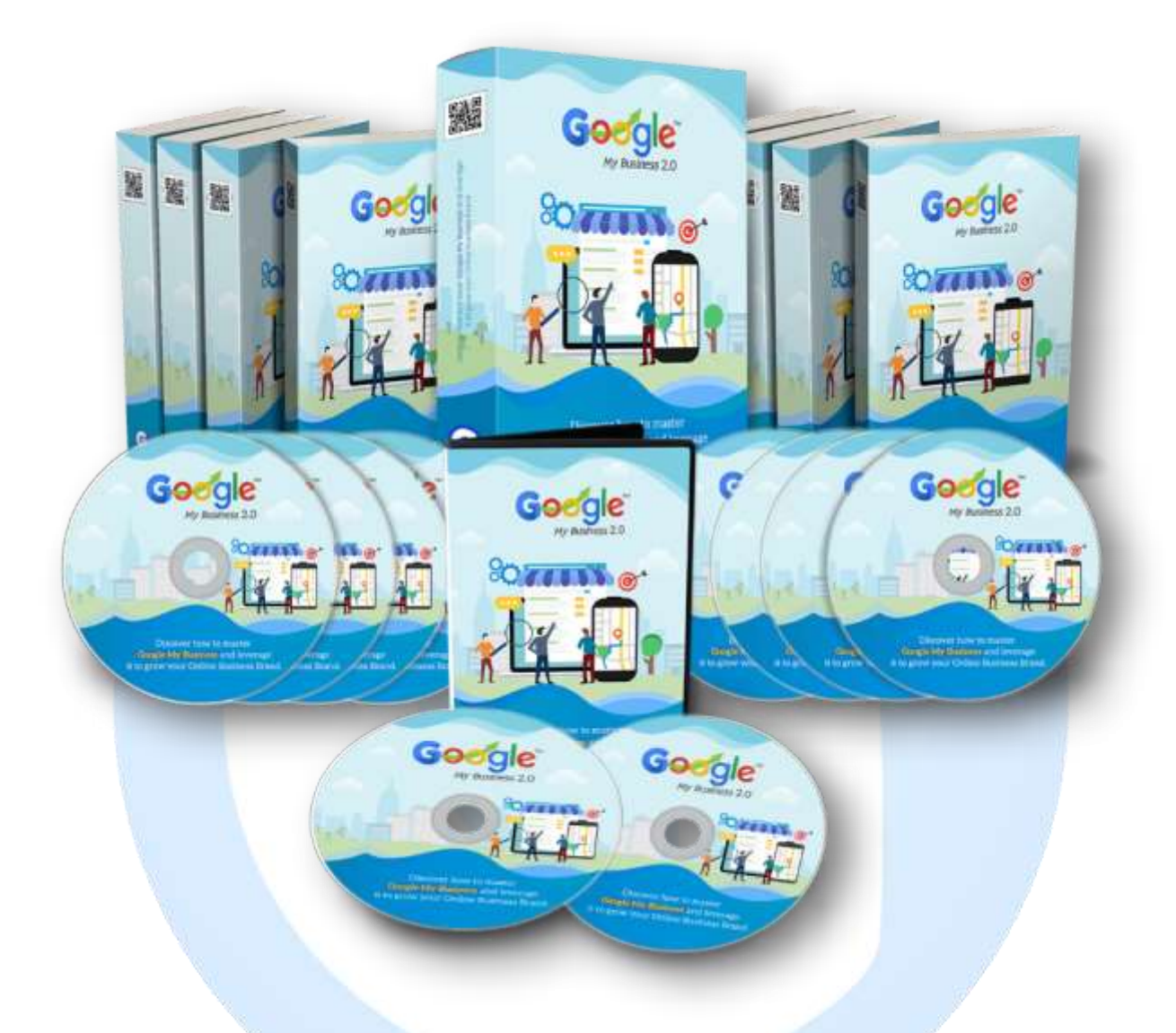

# Click Here to Grab Google My Business HD Training Video